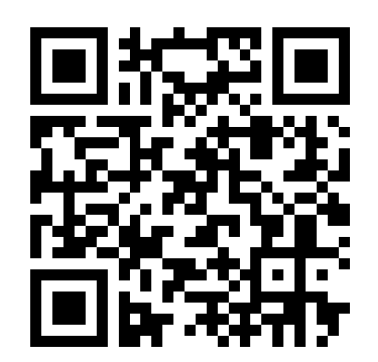

Version der Firmware: Sendet Informationen über die Version und Konfiguration als Tastaturanschläge an den Host

2017-04-06/KER

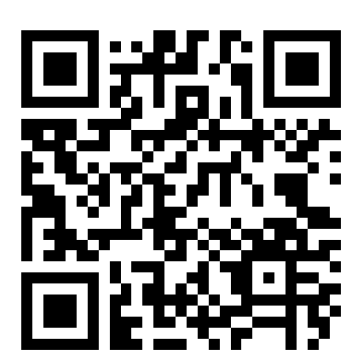

 $\frac{a}{2}$ 

 $\frac{1}{2}$ 

Hilfe für Macintosh-Installation:

Einscannen bei Aufforderung des Systems, die Taste unmittelbar rechts neben der linken SHIFT-Taste zu drücken.

Dann Typ "ISO (Europäisch)" wählen.

2017-03-27/KER

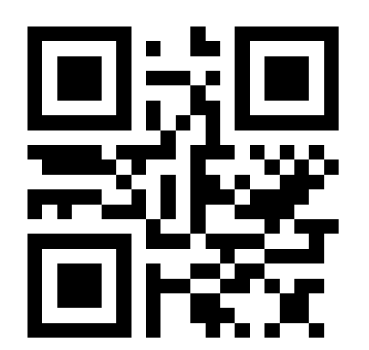

Aktiviere Erkennung von Kodierzeilen mit abweichenden Schriftarten (nicht OCR-B)

2020-01-14/KER

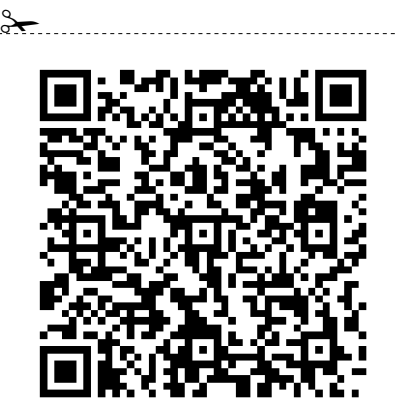

Konfiguration: Kodierzeile/Enter oder Swiss QR Rechnung (SPC) alle Felder

Default-Konfiguration wenn keine andere Konfiguration installiert ist

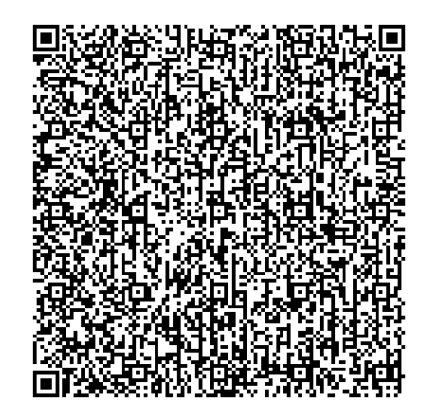

 $\frac{a}{2}$ 

 $\frac{1}{2}$ 

 $\frac{1}{2}$ 

Tastaturlayout für die deutsche Schweiz setzen (PC-Tastatur ISO Europa)

Default bei Lieferung

2017-03-27/KER

## Tastaturlayout für die französische und italienische Schweiz setzen (PC-Tastatur ISO Europa)

2018-09-29/KER

## Tastaturlayout US ASCII

2017-03-27/KER

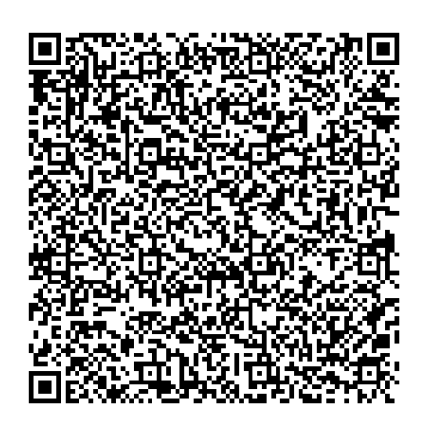

Tastaturtest: sendet alle unterstützten Latin1-Zeichen als Tastenanschläge an den Host, formatiert als Tabelle mit 14 Zeilen und 17 Spalten.